31

# Building a Shopping Cart

In this chapter, you learn how to build a basic shopping cart. You add this on top of the Book-O-Rama database implemented in Part II, "Using MySQL." You also explore another option: setting up and using an existing open source PHP shopping cart.

In case you have not heard it before, the term *shopping cart* (sometimes also called a *shopping basket*) is used to describe a specific online shopping mechanism. As you browse an online catalog, you can add items to your shopping cart. After you've finished browsing, you check out of the online store—that is, purchase the items in your cart.

To implement the shopping cart for this project, you need to implement the following functionality:

- A database of the products you want to sell online
- An online catalog of products, listed by category
- A shopping cart to track the items a user wants to buy
- A checkout script that processes payment and shipping details
- An administration interface

# **Solution Components**

You probably remember the Book-O-Rama database developed in Part II. In this project, you get Book-O-Rama's online store up and going. The solution components fall under these general goals:

- You need to find a way of connecting the database to users' browsers. Users should be able to browse items by category.
- Users should also be able to select items from the catalog for later purchase. You need to be able to track which items they have selected.
- After users have finished shopping, you need to be able to total their order, take their delivery details, and process their payment.
- You should also build an administration interface to Book-O-Rama's site so that the administrator can add and edit books and categories on the site.

Now that you know the idea behind the project, you can begin designing the solution and its components.

## **Building an Online Catalog**

You already have a database for the Book-O-Rama catalog. However, it probably needs some alterations and additions for this application. One of these is to add categories of books, as stated in the requirements.

You also need to add some information to the existing database about shipping addresses, payment details, and so on. You already know how to build an interface to a MySQL database using PHP, so this part of the solution should be pretty easy.

You should also use transactions while completing customers' orders. To do this, you need to convert your Book-O-Rama tables to use the InnoDB storage engine. This process is also reasonably straightforward.

## **Tracking Users' Purchases While They Shop**

There are two basic ways you can track users' purchases while they shop. One is to put their selections into the database, and the other is to use a session variable.

Using a session variable to track selections from page to page is easier to write because it does not require you to constantly query the database for this information. By using this approach, you also avoid the situation in which you end up with a lot of junk data in the database from users who are just browsing and change their minds.

You need, therefore, to design a session variable or set of variables to store a user's selections. When a user finishes shopping and pays for her purchases, you will put this information in the database as a record of the transaction.

You can also use this data to give a summary of the current state of the cart in one corner of the page so that a user knows at any given time how much she is planning to spend.

## **Implementing a Payment System**

In this project, you add the user's order and take the delivery details but do not actually process payments. Many, many payment systems are available, and the implementation for each one is different. For this project, you write a dummy function that can be replaced with an interface to your chosen system.

Although there are several different payment gateways you can use, and many different interfaces to these gateways, the functionality behind real-time credit card processing interfaces is generally similar. You need to open a merchant account with a bank for the cards you want to accept—and typically your bank will have a list of recommended providers for the payment system itself. Your payment system provider will specify what parameters you need to pass to its system, and how. Many payment systems have sample code already available for use with PHP, which you could easily use to replace the dummy function created in this chapter.

When in use, the payment system transmits your data to a bank and returns a success code or one of many different types of error codes. In exchange for passing on your data, the payment gateway charges you a setup or annual fee, as well as a fee based on the number or value of your transactions. Some providers even charge for declined transactions.

At the minimum, your payment system needs information from the customer (such as a credit card number), identifying information from you (to specify which merchant account is to be credited), and the total amount of the transaction.

You can work out the total of an order from a user's shopping cart session variable. You then record the final order details in the database and get rid of the session variable at that time.

## **Building an Administration Interface**

In addition to the payment system and so on, you also need to build an administration interface that lets you add, delete, and edit books and categories from the database.

One common edit that you might make is to alter the price of an item (for example, for a special offer or sale). This means that when you store a customer's order, you should also store the price she paid for an item. It would make for an accounting nightmare if the only records you had were the items each customer ordered and the current price of each one. This also means that if the customer has to return or exchange the item, you will give her the right amount of credit.

You are not going to build a fulfillment and order tracking interface for this example. However, you can add one onto this base system to suit your needs.

# **Solution Overview**

Let's put all the pieces together now. There are two basic views of the system: the user view and the administrator view. After considering the functionality required, we came up with two system flow designs you can use, one for each view. They are shown in Figures 31.1 and 31.2, respectively.

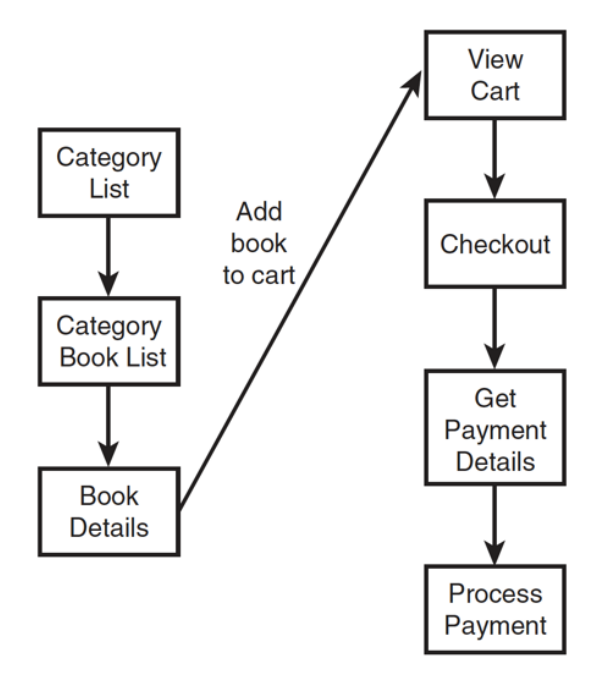

Figure 31.1 The user view of the Book-O-Rama system lets users browse books by category, view book details, add books to their cart, and purchase them.

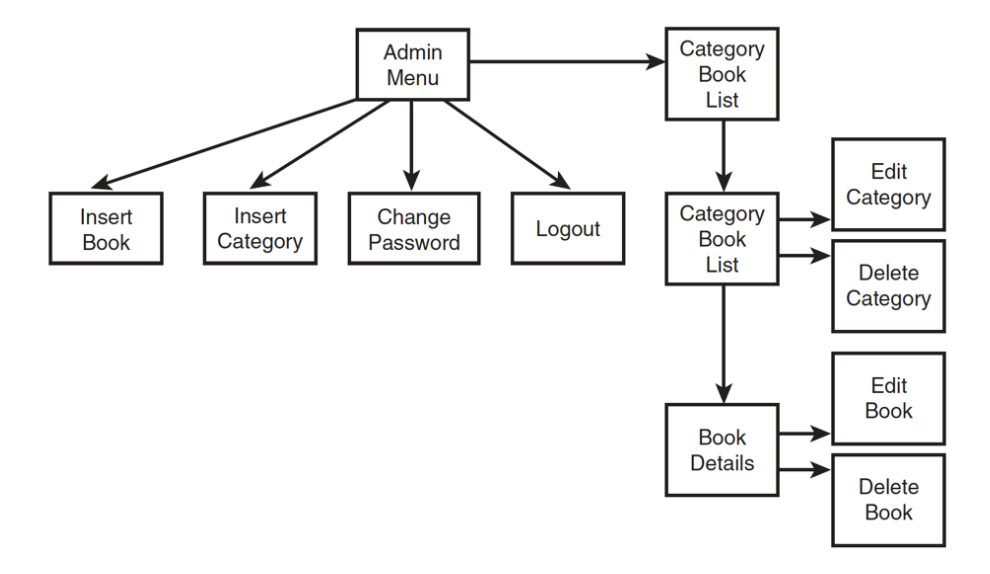

Figure 31.2 The administrator view of the Book-O-Rama system allows insertion, editing, and deletion of books and categories.

Figure 31.1 shows the main links between scripts in the user part of the site. A customer comes first to the main page, which lists all the categories of books in the site. From there, she can go to a particular category of books, and from there to an individual book's details.

You give the user a link to add a particular book to her cart. From the cart, she can check out of the online store.

Figure 31.2 shows the administration interface, which has more scripts but not much new code. These scripts let an administrator log in and insert books and categories.

The easiest way to implement editing and deletion of books and categories is to show the administrator a slightly different version of the user interface to the site. The administrator can still browse categories and books, but instead of having access to the shopping cart, he can go to a particular book or category and edit or delete that book or category. By making the same scripts suit both normal and administrator users, you can save yourself time and effort.

The three main code modules for this application are as follows:

- Catalog
- Shopping cart and order processing (We bundled them together because they are strongly related.)
- **•** Administration

As is often the case with a project such as this, you will need to build and use a set of function libraries. For this project, you use a function API similar to other projects in this text. Try to confine the parts of the code that output HTML to a single library to support the principle of separating logic and content and, more importantly, to make the code easier to read and maintain.

You also need to make some minor changes to the Book-O-Rama database for this project. We renamed the database book sc (Shopping Cart) to distinguish the shopping cart database from the one built in Part II.

A summary of the files in the application is shown in Table 31.1.

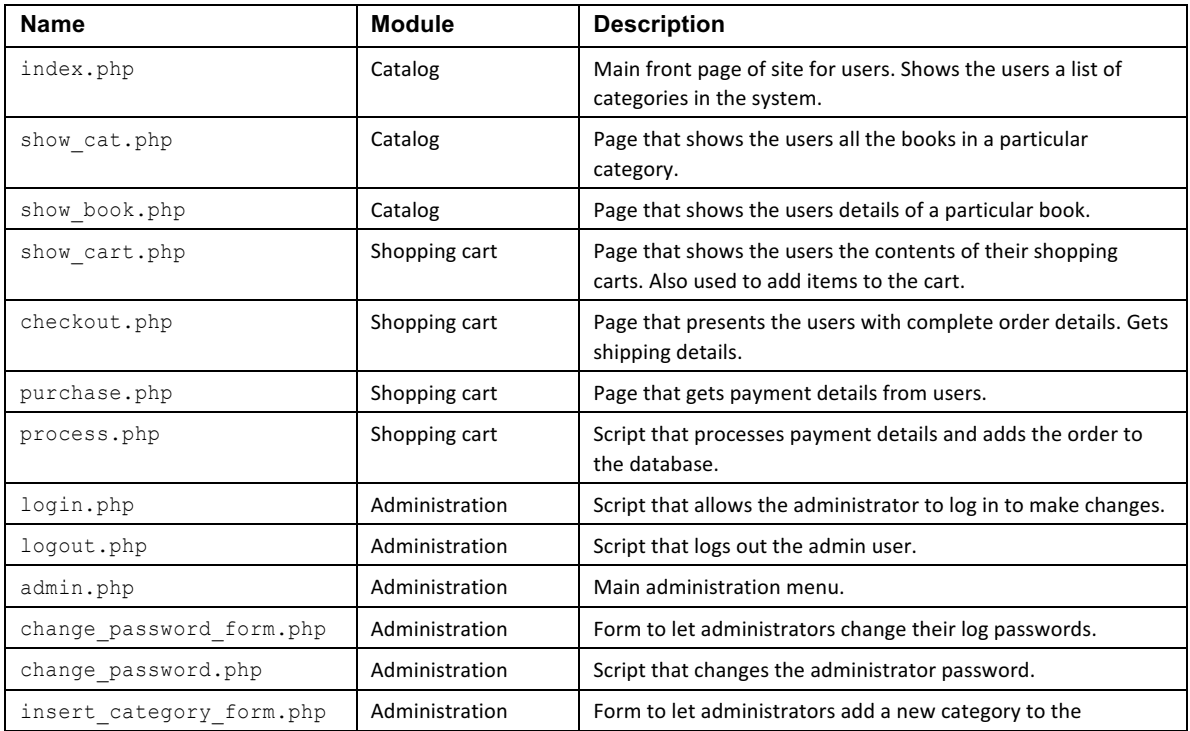

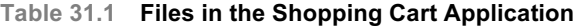

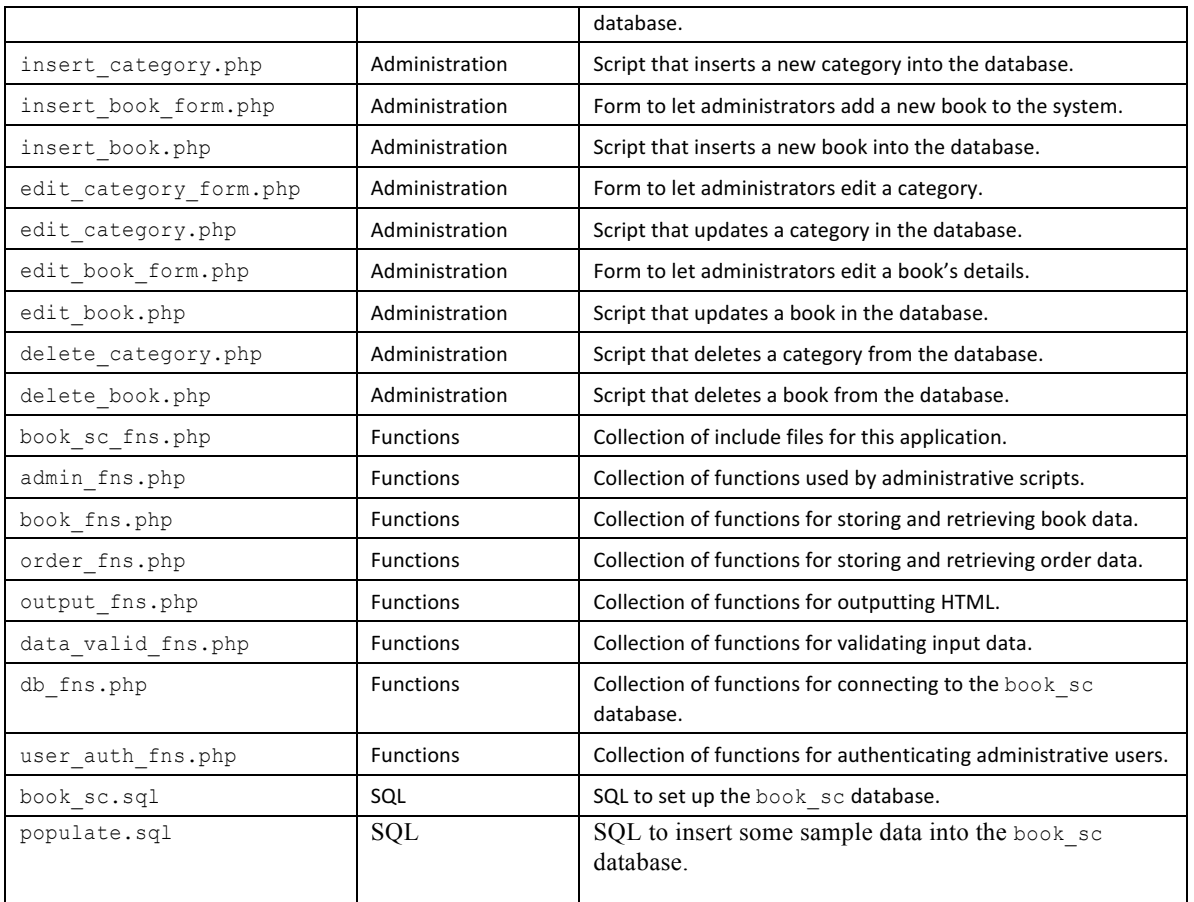

Now, let's look at the implementation of each of the modules.

#### **Note**

This application contains a lot of code. Much of it implements functionality you have looked at already throughout the book, such as storing data to and retrieving it from the database, and authenticating the administrative user. We look briefly at this code but spend most of our time on the shopping cart functions.

# **Implementing the Database**

As we mentioned earlier, we made some minor modifications to the Book-O-Rama database presented in Part II. The SQL to create the book sc database is shown in Listing 31.1.

**Listing 31.1 book\_sc.sql—SQL to Create the book\_sc Database**

```
create database book_sc;
use book_sc;
create table customers
(
  customerid int unsigned not null auto_increment primary key,
  name char(60) not null,
  address char(80) not null,
  city char(30) not null,
 state char(20),
```

```
 zip char(10),
   country char(20) not null
) type=InnoDB;
create table orders
(
   orderid int unsigned not null auto_increment primary key,
   customerid int unsigned not null references customers(customerid),
  amount float(6,2),
  date date not null,
 order status char(10),
  ship name char(60) not null,
  ship address char(80) not null,
   ship_city char(30) not null,
  ship state char(20),
  ship_zip char(10),
  ship country char(20) not null
) type=InnoDB;
create table books
\left( isbn char(13) not null primary key,
  author char(100),
  title char(100),
   catid int unsigned,
    price float(4,2) not null,
  description varchar(255)
) type=InnoDB;
create table categories
(
 catid int unsigned not null auto increment primary key,
  catname char(60) not null
) type=InnoDB;
create table order_items
(
  orderid int unsigned not null references orders(orderid),
   isbn char(13) not null references books(isbn),
 item price float(4,2) not null,
  quantity tinyint unsigned not null,
  primary key (orderid, isbn)
) type=InnoDB;
create table admin
 (
  username char(16) not null primary key,
  password char(40) not null
);
grant select, insert, update, delete
on book_sc.*
to book sc@localhost identified by 'password';
```
Although nothing was wrong with the original Book-O-Rama interface, you must address a few other requirements now that you are going to make it available online.

The changes made to the original database are as follows:

- The addition of more address fields for customers. Having additional fields is more important now that you are building a more realistic application.
- The addition of a shipping address to an order. A customer's contact address might not be the same as the shipping address, particularly if she is using the site to buy a gift.
- The addition of a categories table and a catid to books table. Sorting books into categories makes the site easier to browse.
- The addition of item price to the order items table to recognize the fact that an item's price might change. You want to know how much the item cost when the customer ordered it.
- **•** The addition of an admin table to store administrator login and password details.
- The removal of the reviews table. You could add reviews as an extension to this project. Instead, each book has a description field containing a brief blurb about the book.
- The change in storage engines to InnoDB. You do this so that you can use foreign keys and also so you can use transactions when entering customer order information.

To set up this database on your system, run the book sc.sql script through MySQL as the root user, as follows:

mysql -u root -p < book\_sc.sql

(You need to supply your root password.)

Beforehand, you should change the password for the book sc user to something better than 'password'. Note that if you change the password in book sc.sql, you will also need to change it in db fns.php. (You'll see where shortly.)

We also included a file of sample data called populate.sql. You can put the sample data into the database by running it through MySQL in this same way.

# **Implementing the Online Catalog**

Three catalog scripts are used in this application: the main page, category page, and book details page.

The front page of the site is produced by the script called index.php. The output of this script is shown in Figure 31.3.

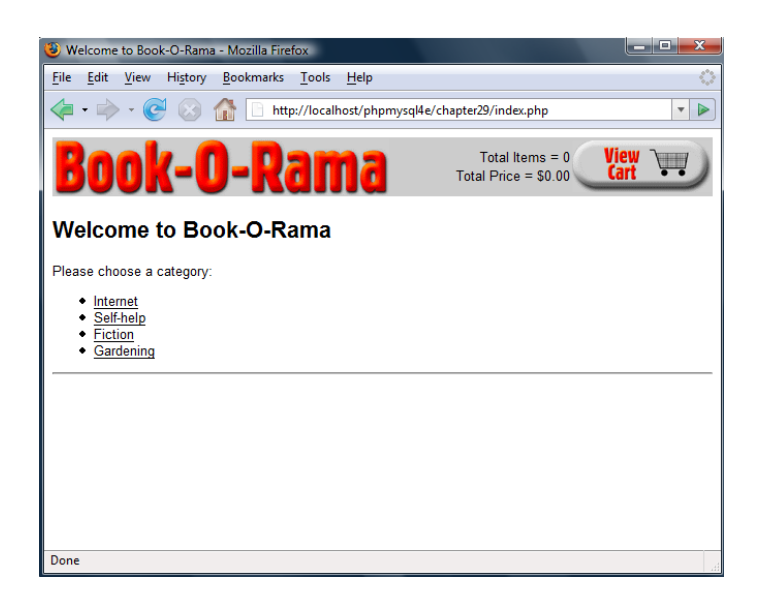

Figure 31.3 The front page of the site lists the categories of books available for purchase.

Notice that, in addition to the list of categories on the site, it has a link to the shopping cart in the top-right corner of the screen and some summary information about what's in the cart. These elements appear on every page while a user browses and shops.

If a user clicks one of the categories, she'll be taken to the category page, produced by the script show cat.php. The category page for the Internet books section is shown in Figure 31.4.

![](_page_7_Picture_5.jpeg)

Figure 31.4 Each book in the category is listed with a photo.

All the books in the Internet category are listed as links. If a user clicks one of these links, she will be taken to the book details page. The book details page for one book is shown in Figure 31.5.

![](_page_8_Picture_115.jpeg)

Figure 31.5 Each book has a details page that shows more information, including a long description.

On this page, as well as the View Cart link, an Add to Cart link enables the user to select an item for purchase. We return to this feature when we look at how to build the shopping cart later.

Let's look at each of these three scripts.

# **Listing Categories**

The first script used in this project, index.php, lists all the categories in the database. It is shown in Listing 31.2.

Listing 31.2 *index.php*-Script to Produce the Front Page of the Site

```
<?php
  include_once 'book_sc_fns.php';
  // The shopping cart needs sessions, so start one
 session start();
  do_html_header("Welcome to Book-O-Rama");
 echo "<p>Please choose a category:</p>";
  // get categories out of database
  $cat_array = get_categories();
  // display as links to cat pages
 display categories($cat array);
  // if logged in as admin, show add, delete, edit cat links
  if(isset($_SESSION['admin_user'])) {
   display button("admin.php", "admin-menu", "Admin Menu");
  }
  do_html_footer();
```
?>

This script begins by including book  $\sigma$  fns.php, the file that includes all the function libraries for this application.

After that, you must begin a session. This is required for the shopping cart functionality to work. Every page in the site will use the session.

The index.php script also contains some calls to HTML output functions such as do html header() and do\_html\_footer() (both contained in output\_fns.php). It also contains some code that checks whether the user is logged in as an administrator and gives her some different navigation options if she is; we return to this feature in the section on the administration functions.

The most important part of this script is

```
// get categories out of database
%Feat array = get categories();
```
// display as links to cat pages display categories(\$cat array);

The functions get categories () and display categories () are in the function libraries book fns.php and output\_fns.php, respectively. The function get\_categories() returns an array of the categories in the system, which you then pass to display categories(). Let's look at the code for get categories(), shown in Listing 31.3.

#### Listing 31.3 get\_categories() Function from book\_fns.php-Function That Retrieves a Category List **from the Database**

```
function get categories() {
   // query database for a list of categories
   $conn = db_connect();
   $query = "select catid, catname from categories";
    $result = @$conn->query($query);
   if (!$result) {
     return false;
    }
   $num_cats = @$result->num_rows;
   if ($num cats == 0) {
       return false;
 }
  $result = db result to array($result);
    return $result;
}
```
As you can see, the get categories () function connects to the database and retrieves a list of all the category IDs and names. We wrote and used a function called db\_result\_to\_array(), located in db\_fns.php. This function is shown in Listing 31.4. It takes a MySQL result identifier and returns a numerically indexed array of rows, where each row is an associative array.

#### Listing 31.4 db\_result\_to\_array() Function from db\_fns.php-Function That Converts a MySQL **Result Identifier into an Array of Results**

```
function db_result_to_array($result) {
  $res array = array();
    for ($count=0; $row = $result->fetch_assoc(); $count++) {
```

```
 $res_array[$count] = $row;
    }
   return $res_array;
}
```
In this case, you return this array back all the way to  $index, php$ , where you pass it to the display\_categories() function from output\_fns.php. This function displays each category as a link to the page containing the books in that category. The code for this function is shown in Listing 31.5.

```
Listing 31.5 display categories () Function from output fns.php-Function That Displays an Array
            of Categories as a List of Links to Those Categories
```

```
function display_categories($cat_array) {
 if (!is array($cat array)) {
    echo "<p>No categories currently available</p>";
     return;
  }
  echo "<ul>";
  foreach ($cat_array as $row) {
    $url = "show_cat.php?catid=".urlencode($row['catid']);
    $title = $row['catname'];
   echo "<li>";
    do_html_url($url, $title);
   echo "</li>";
 }
 echo "</ul>";
 echo "<hr />";
}
```
The display categories () function converts each category from the database into a link. Each link goes to the next script—show cat.php—but each has a different parameter, the category ID or catid. (This unique number, generated by MySQL, is used to identify the category.)

This parameter to the next script determines which category you end up looking at.

### **Listing Books in a Category**

The process for listing books in a category is similar. The script that does this, called show cat.php, is shown in Listing 31.6.

**Listing 31.6 show\_cat.php—Script That Shows the Books in a Particular Category**

```
<?php
  include ('book_sc_fns.php');
  // The shopping cart needs sessions, so start one
 session start();
 $catid = $ GET['catid'];
  $name = get_category_name($catid);
  do_html_header($name);
  // get the book info out from db
 $book array = get books($catid);
```

```
display books($book array);
  // if logged in as admin, show add, delete book links
  if(isset($_SESSION['admin_user'])) {
   display button("index.php", "continue", "Continue Shopping");
   display button("admin.php", "admin-menu", "Admin Menu");
   display_button("edit_category_form.php?catid=". urlencode($catid),
                    "edit-category", "Edit Category");
  } else {
   display button("index.php", "continue-shopping", "Continue Shopping");
  }
 do html footer();
?>
```
Chapter 31 Building a Shopping Cart

This script is similar in structure to the index page, except that you retrieve books instead of categories.

You start with session start() as usual and then convert the category ID you have been passed into a category name by using the get category name() function as follows: \$name = get\_category\_name(\$catid);

This function, shown in Listing 31.7, looks up the category name in the database.

#### Listing 31.7 get category name() Function from book fns.php-Function That Converts a Category ID **to a Category Name**

```
function get category name($catid) {
   // query database for the name for a category id
   \text{Sconn} = \text{db connect}();
   $query = "select catname from categories
              where catid = '".$conn->real_escape_string($catid)."'";
   $result = @$conn->query($query);
   if (!$result) {
     return false;
 }
   $num_cats = @$result->num_rows;
  if ($num cats == 0) {
       return false;
 }
   $row = $result->fetch_object();
   return $row->catname;
}
```
After you have retrieved the category name, you can render an HTML header and proceed to retrieve and list the books from the database that fall into your chosen category, as follows: \$book\_array = get\_books(\$catid);

display\_books(\$book\_array);

The functions get books() and display books() are extremely similar to the get categories() and display\_categories() functions, so we do not go into them here. The only difference is that you retrieve information from the books table rather than the categories table.

The display books () function provides a link to each book in the category via the show book.php script. Again, each link is suffixed with a parameter. This time around, it's the ISBN for the book in question.

At the bottom of the show cat.php script, there is some code to display additional functions if an administrator is logged in. We look at these functions in the section on administrative functions.

#### **Showing Book Details**

The show book.php script takes an ISBN as a parameter and retrieves and displays the details of that book. The code for this script is shown in Listing 31.8.

**Listing 31.8 show\_book.php— Script That Shows the Details of a Particular Book**

```
<?php
  include ('book_sc_fns.php');
  // The shopping cart needs sessions, so start one
 session start();
  $isbn = $_GET['isbn'];
  // get this book out of database
 $book = get book details(Sisbn);do html header($book['title']);
 display book details($book);
  // set url for "continue button"
  $target = "index.php";
  if($book['catid']) {
   $target = "show cat.php?catid=". urlencode($book['catid']);
  }
  // if logged in as admin, show edit book links
 if(check admin user()) {
   display button("edit book form.php?isbn=". urlencode($isbn), "edit-item", "Edit Item");
   display button("admin.php", "admin-menu", "Admin Menu");
   display_button($target, "continue", "Continue");
  } else {
   display button("show cart.php?new=". urlencode($isbn), "add-to-cart",
                    "Add ". htmlspecialchars($book['title']) ." To My Shopping Cart");
   display_button($target, "continue-shopping", "Continue Shopping");
  }
  do_html_footer();
?>
```
Again, with this script you do similar things as in the previous two pages. You begin by starting the session and then use

 $$book = get book details(Sisbn);$ 

to get the book information out of the database. Next, you use

display\_book\_details(\$book);

to output the data in HTML.

Note that display book details() looks for an image file for the book as images/{\$book['isbn']}.jpg, in which the name of the file is the book's ISBN plus the .jpg extension. If this file does not exist in the images subdirectory, no image will be displayed. The remainder of the show book.php script sets up navigation. A normal user has the choices Continue Shopping, which takes her back to the category page, and Add to Cart, which adds the book to her shopping cart. If a user is logged in as an administrator, she will get some different options, which we look at in the section on administration.

We've completed the basics of the catalog system. Now let's look at the code for the shopping cart functionality.

# **Implementing the Shopping Cart**

The shopping cart functionality all revolves around a session variable called cart. It is an associative array that has ISBNs as keys and quantities as values. For example, if you add a single copy of this book to your shopping cart, the array would contain

0672329166=> 1

That is, the array would contain one copy of the book with the ISBN 0672329166. When you add items to the cart, they are added to the array. When you view the cart, you use the cart array to look up the full details of the items in the database.

You also use two other session variables to control the display in the header that shows Total Items and Total Price. These variables are called items and total price, respectively.

## **Using the show\_cart.php Script**

Let's examine how the shopping cart code is implemented by looking at the show cart.php script. This script displays the page you will visit if you click on any View Cart or Add to Cart links. If you call show cart.php without any parameters, you will get to see the contents of it. If you call it with an ISBN as a parameter, the item with that ISBN will be added to the cart.

To understand fully how this script operates, look first at Figure 31.6.

![](_page_13_Picture_10.jpeg)

Figure 31.6 The show\_cart.php script with no parameters just shows the contents of the cart.

In this case, we clicked the View Cart link when our cart was empty; that is, we had not yet selected any items to purchase.

Figure 31.7 shows the cart a bit further down the track after we selected two books to buy. In this case, we got to this page by clicking the Add to Cart link on the show\_book.php page for this book, *PHP and MySQL Web Development*. If you look closely at the URL bar, you will see that we called the script with a parameter this

time. The parameter is called new and has the value 067232976X—that is, the ISBN for the book just added to the cart.

From this page, you can see that you have two other options. The Save Changes button can be used to change the quantity of items in the cart. To do this, the user can alter the quantities directly and click Save Changes. This is actually a submit button that takes the user back to the show cart.php script again to update the cart.

In addition, the user can click the Go to Checkout button when she is ready to leave. We come back to that shortly.

![](_page_14_Picture_4.jpeg)

Figure 31.7 The show\_cart.php script with the new parameter adds a new item to the cart.

For now, let's look at the code for the show\_cart.php script. This code is shown in Listing 31.9.

Listing 31.9 show cart.php- Script That Controls the Shopping Cart

```
<?php
  include ('book_sc_fns.php');
  // The shopping cart needs sessions, so start one
 session start();
 @$new = $ GET['new']; if($new) {
    //new item selected
    if(!isset($_SESSION['cart'])) {
     $ SESSION['cart'] = array();
      $ SESSION['items'] = 0;
       $_SESSION['total_price'] ='0.00';
     }
    if(isset($_SESSION['cart'][$new])) {
       $_SESSION['cart'][$new]++;
     } else {
       $_SESSION['cart'][$new] = 1;
     }
```

```
 $_SESSION['total_price'] = calculate_price($_SESSION['cart']);
   $ SESSION['items'] = calculate items($ SESSION['cart']);
  }
  if(isset($_POST['save'])) {
    foreach ($_SESSION['cart'] as $isbn => $qty) {
     if($ POST[$isbn] == '0') {
        unset($_SESSION['cart'][$isbn]);
      } else {
        $_SESSION['cart'][$isbn] = $_POST[$isbn];
      }
    }
    $_SESSION['total_price'] = calculate_price($_SESSION['cart']);
    $_SESSION['items'] = calculate_items($_SESSION['cart']);
 }
 do html header("Your shopping cart");
  if(($_SESSION['cart']) && (array_count_values($_SESSION['cart']))) {
   display_cart($_SESSION['cart']);
  } else {
   echo "<p>There are no items in your cart</p>><hr/>hr/>";
  }
  $target = "index.php";
 // if we have just added an item to the cart, continue shopping in that category
  if($new) {
   $details = get book details($new);
    if($details['catid']) {
     $target = "show cat.php?catid=".urlencode($details['catid']);
    }
  }
 display button($target, "continue-shopping", "Continue Shopping");
  // use this if SSL is set up
 // $path = $ SERNER['PHP SELF'];
  // $server = $_SERVER['SERVER_NAME'];
  // $path = str_replace('show_cart.php', '', $path);
  // display_button("https://".$server.$path."checkout.php",
  // "go-to-checkout", "Go To Checkout");
  // if no SSL use below code
 display_button("checkout.php", "go-to-checkout", "Go To Checkout");
  do_html_footer();
?>
```
This script has three main parts: displaying the cart, adding items to the cart, and saving changes to the cart. We cover these parts in the next three sections.

## **Viewing the Cart**

No matter which page you come from, you display the contents of the cart. In the base case, when a user has just clicked View Cart, the only part of the code that will be executed follows:

```
if(($_SESSION['cart']) && (array_count_values($_SESSION['cart']))) {
 display cart($ SESSION['cart']);
} else {
 echo "<p>There are no items in your cart</p>>>>>><hr/>t;
}
```
As you can see from this code, if you have a cart with some contents, you will call the display cart() function. If the cart is empty, you'll give the user a message to that effect.

The display cart () function just prints the contents of the cart as a readable HTML format, as you can see in Figures 31.6 and 31.7. The code for this function can be found in output fins.php, which is included here as Listing 31.10. Although it is a display function, it is reasonably complex, so we chose to include it here.

#### Listing 31.10 display cart() Function from output fns.php-Function That Formats and Prints the **Contents of the Shopping Cart**

```
function display cart($cart, $change = true, $images = 1) {
  // display items in shopping cart
  // optionally allow changes (true or false)
  // optionally include images (1 - yes, 0 - no)
    echo "<table border=\"0\" width=\"100%\" cellspacing=\"0\">
          <form action=\"show_cart.php\" method=\"post\">
          <tr><th colspan=\"".(1 + $images)."\" bgcolor=\"#cccccc\">Item</th>
          <th bgcolor=\"#cccccc\">Price</th>
          <th bgcolor=\"#cccccc\">Quantity</th>
          <th bgcolor=\"#cccccc\">Total</th>
         \langle/tr>";
  //display each item as a table row
  foreach ($cart as $isbn => $qty) {
   $book = get book details(Sish);echo "<tr>";
    if($images == true) {
     echo "<td align=\"left\">";
      if (file_exists("images/{$isbn}.jpg")) {
         $size = GetImageSize("images/{$isbn}.jpg");
          if(($size[0] > 0) && ($size[1] > 0)) {
          echo "<img src=\"images/".htmlspecialchars($isbn).".jpg\"
                   style=\"border: 1px solid black\"
                   width=\"".($size[0]/3)."\"
                   height=\"".($size[1]/3)."\"/>";
 }
       } else {
         echo " ";
       }
      echo "</td>";
     }
    echo "<td align=\"left\">
          <a 
href=\"show_book.php?isbn=".urlencode($isbn)."\">".htmlspecialchars($book['title'])."</a>
          by ".htmlspecialchars($book['author'])."</td>
           <td align=\"center\">\$".number_format($book['price'], 2)."</td>
           <td align=\"center\">";
    // if we allow changes, quantities are in text boxes
```

```
if ($change == true) {
      echo "<input type=\"text\" name=\"".htmlspecialchars($isbn)."\"
value=\"".htmlspecialchars($qty)."\" size=\"3\">";
     } else {
       echo $qty;
     }
    echo "</td><td align=\"center\">\$".number format($book['price']*$qty,2)."</td></tr>\n";
   }
   // display total row
   echo "<tr>
        <th colspan=\"".(2+$images)."\" bgcolor=\"#cccccc\">&nbsp;</td>
         <th align=\"center\" bgcolor=\"#cccccc\">".htmlspecialchars($_SESSION['items'])."</th>
         <th align=\"center\" bgcolor=\"#cccccc\">
             \$".number_format($_SESSION['total_price'], 2)."
        \langle/th>\langletr>";
   // display save change button
   if($change == true) {
     echo "<tr>
          <td colspan=\"".(2+$images)."\">&nbsp;</td>
           <td align=\"center\">
              <input type=\"hidden\" name=\"save\" value=\"true\"/>
              <input type=\"image\" src=\"images/save-changes.gif\"
                     border=\"0\" alt=\"Save Changes\"/>
          \langle t \rangle<td>&nbsp;</td>
          \langletr>";
   }
  echo "</form></table>";
}
```
The basic flow of this function is as follows:

- 1. Loop through each item in the cart and pass the ISBN of each item to get book details () so that you can summarize the details of each book.
- 2. Provide an image for each book, if one exists. Use the HTML image height and width tags to resize the image a little smaller here. This means that the images will be a little distorted, but they are small enough that this isn't much of a problem. (If the distortion bothers you, you can always resize the images using the gd library discussed in Chapter 21, "Generating Images," or manually generate different-size images for each product.)
- 3. Make each cart entry a link to the appropriate book—that is, to show book. php with the ISBN as a parameter.
- 4. If you are calling the function with the change parameter set to true (or not set—it defaults to true), show the boxes with the quantities in them as a form with the Save Changes button at the end. (When you reuse this function after checking out, you don't want the user to be able to change her order.)

Nothing is terribly complicated in this function, but it does quite a lot of work, so you might find reading it through carefully to be useful.

## **Adding Items to the Cart**

If a user has come to the show cart. php page by clicking an Add to Cart button, you have to do some work before you can show her the contents of her cart. Specifically, you need to add the appropriate item to the cart, as follows.

First, if the user has not put any items in her cart before, she will not have a cart, so you need to create one:

```
if(!isset($ SESSION['cart'])) {
 $ SESSION['cart'] = array();
 $ SESSION['items'] = 0;
  $_SESSION['total_price'] ='0.00';
}
```
To begin with, the cart is empty.

Second, after you know that a cart is set up, you can add the item to it:

```
if(isset($_SESSION['cart'][$new])) {
  $_SESSION['cart'][$new]++;
} else {
 $ SESSION['cart'][$new] = 1;
}
```
Here, you check whether the item is already in the cart. If it is, you increment the quantity of that item in the cart by one. If not, you add the new item to the cart.

Third, you need to work out the total price and number of items in the cart. For this, you use the calculate price() and calculate items() functions, as follows:

```
$_SESSION['total_price'] = calculate_price($_SESSION['cart']);
$_SESSION['items'] = calculate_items($_SESSION['cart']);
```
These functions are located in the book fns.php function library. The code for them is shown in Listings 31.11 and 31.12, respectively.

#### Listing 31.11 calculate price() Function from book fns.php- Function That Calculates and Returns the Total Price of the Contents of the Shopping Cart

```
function calculate_price($cart) {
  // sum total price for all items in shopping cart
  $price = 0.0;
 if(is array($cart)) {
   \text{Sconn} = \text{db connect});
    foreach($cart as $isbn => $qty) {
       $query = "select price from books where isbn='".$conn->real_escape_string($isbn)."'";
       $result = $conn->query($query);
       if ($result) {
         $item = $result->fetch_object();
         $item_price = $item->price;
         $price +=$item_price*$qty;
       }
    }
  }
  return $price;
}
```
As you can see, the calculate price () function works by looking up the price of each item in the cart in the database. This process is somewhat slow, so to avoid doing this more often than you need to, you store the price (and the total number of items, as well) as session variables and recalculate only when the cart changes.

Listing 31.12 calculate\_items() Function from book\_fns.php—Function That Calculates and Returns the **Total Number of Items in the Shopping Cart** 

```
function calculate_items($cart) {
  // sum total items in shopping cart
 $items = 0;if(is array($cart)) {
```

```
 foreach($cart as $isbn => $qty) {
       $items += $qty;
     }
  }
  return $items;
}
```
Chapter 31 Building a Shopping Cart

The calculate items () function is simpler; it just goes through the cart and adds the quantities of each item to get the total number of items using the array sum() function. If there's not yet an array (if the cart is empty), it just returns 0 (zero).

## **Saving the Updated Cart**

If the user comes to the show cart.php script by clicking the Save Changes button, the process is a little different. In this case, the user has arrived via a form submission. If you look closely at the code, you will see that the Save Changes button is the submit button for a form. This form contains the hidden variable save. If this variable is set, you know that you have come to this script from the Save Changes button. This means that the user has presumably edited the quantity values in the cart, and you need to update them.

If you look back at the text boxes in the Save Changes form part of the script, found in the display\_cart() function in output fns.php, you will see that they are named after the ISBN of the item that they represent, as follows:

```
echo "<input type=\"text\" name=\"".htmlspecialchars($isbn)."\"
value=\"".htmlspecialchars($qty)."\" size=\"3\">";
```
Now look at the part of the script that saves the changes:

```
if(isset($_POST['save'])) {
  foreach ($_SESSION['cart'] as $isbn => $qty) {
   if($ POST[$isbn] == '0') {
     unset($ SESSION['cart'][$isbn]);
    } else {
       $_SESSION['cart'][$isbn] = $_POST[$isbn];
    }
  }
 $ SESSION['total price'] = calculate price($ SESSION['cart']);
 $ SESSION['items'] = calculate items($ SESSION['cart']);
}
```
Here, you work your way through the shopping cart, and for each isbn in the cart, you check the POST variable with that name. These variables are the form fields from the Save Changes form.

If any of the fields are set to zero, you remove that item from the shopping cart altogether, using unset(). Otherwise, you update the cart to match the form fields, as follows:

```
if($ POST[$isbn] == '0') {
  unset($ SESSION['cart'][$isbn]);
} else {
   $_SESSION['cart'][$isbn] = $_POST[$isbn];
}
```
After these updates, you again use calculate price() and calculate items() to work out the new values of the total price and items session variables.

### **Printing a Header Bar Summary**

In the header bar of each page in the site, a summary of what's in the shopping cart is presented. This summary is obtained by printing out the values of the session variables total price and items. This is done in the do\_html\_header() function.

These variables are registered when the user first visits the show\_cart.php page. You also need some logic to deal with the cases in which a user has not yet visited that page. This logic is also included in the do html heaader() function:

```
if (!$ SESSION['items']) {
   $_SESSION['items'] = '0';
}
if (!$_SESSION['total_price']) {
   $_SESSION['total_price'] = '0.00';
}
```
# **Checking Out**

When the user clicks the Go to Checkout button from the shopping cart, this action activates the checkout.php script. The checkout page and the pages behind it should be accessed via the Secure Sockets Layer (SSL), but the sample application does not force you to do this. (To read more about SSL, review Chapter 15, "Building a Secure Web Application")

The checkout page is shown in Figure 31.8.

![](_page_20_Picture_125.jpeg)

Figure 31.8 The checkout.php script gets the customer's details.

This script requires the customer to enter her address (and shipping address if it is different). It is quite a simple script, which you can see by looking at the code in Listing 31.13.

Listing 31.13 checkout.php- Script That Gets the Customer Details

```
<?php
  //include our function set
  include ('book_sc_fns.php');
```

```
 // The shopping cart needs sessions, so start one
 session start();
 do html header("Checkout");
 if(($ SESSION['cart']) && (array count values($ SESSION['cart']))) {
   display cart($ SESSION['cart'], false, 0);
    display_checkout_form();
  } else {
   echo "<p>There are no items in your cart</p>";
  }
 display_button("show_cart.php", "continue-shopping", "Continue Shopping");
  do_html_footer();
?>
```
There are no great surprises in this script. If the cart is empty, the script will notify the customer; otherwise, it will display the form shown in Figure 31.8.

If a user continues by clicking the Purchase button at the bottom of the form, she will be taken to the purchase.php script. You can see the output of this script in Figure 31.9.

![](_page_21_Picture_117.jpeg)

Figure 31.9 The purchase.php script calculates shipping and the final order total and gets the customer's payment details.

The code for the purchase.php script is slightly more complicated than the code for checkout.php. It is shown in Listing 31.14.

#### Listing 31.14 **purchase.php-Script That Stores the Order Details in the Database and Gets the Payment Details**

```
<?php
```

```
 include ('book_sc_fns.php');
```

```
 // The shopping cart needs sessions, so start one
 session_start();
 do html header("Checkout");
  // create short variable names
 $name = $ POST['name'];
  $address = $_POST['address'];
  $city = $_POST['city'];
  $zip = $_POST['zip'];
  $country = $_POST['country'];
  // if filled out
  if (($_SESSION['cart']) && ($name) && ($address) && ($city) 
           && ($zip) && ($country)) {
    // able to insert into database
    if(insert_order($_POST) != false ) {
       //display cart, not allowing changes and without pictures
     display cart($ SESSION['cart'], false, 0);
      display_shipping(calculate_shipping_cost());
       //get credit card details
     display card form($name);
     display button("show cart.php", "continue-shopping", "Continue Shopping");
     } else {
     echo "<p>Could not store data, please try again.</p>";
     display button('checkout.php', 'back', 'Back');
     }
  } else {
   echo "<p>You did not fill in all the fields, please try again.</p>>>>>><hr />";
   display button('checkout.php', 'back', 'Back');
  }
  do_html_footer();
?>
```
The logic here is straightforward: You check that the user filled out the form and inserted details into the database using a function called insert order(). This simple function pops the customer details into the database. The code for it is shown in Listing 31.15.

#### Listing 31.15 insert order() Function from order fns.php-Function That Inserts All the Details of the Customer's Order into the Database

```
function insert order($order details) {
 // extract order details out as variables
 extract($order_details);
  // set shipping address same as address
  if((!$ship_name) && (!$ship_address) && (!$ship_city) 
    && (!$ship_state) && (!$ship_zip) && (!$ship_country)) {
   $ship name = $name;
   $ship address = $address;$ship city = $city; $ship_state = $state;
    $ship_zip = $zip;
```

```
$ship country = $country;
 }
\text{Sconn} = \text{db}_\text{connect}();
 // we want to insert the order as a transaction
 // start one by turning off autocommit
 $conn->autocommit(FALSE);
 // insert customer address
 $query = "select customerid from customers where
         name = '''.$conn->real escape string($name) .
          "' and address = '". $conn->real_escape_string($address)."'
         and city = \cdot".$conn->real_escape_string($city).
          "' and state = '".$conn->real_escape_string($state)."'
          and zip = \cdot".$conn->real_escape_string($zip).
       "' and country = '".$conn->real escape string($country)."'";
 $result = $conn->query($query);
 if($result->num_rows>0) {
  $customer = $result->fetch_object();
   $customerid = $customer->customerid;
 } else {
   $query = "insert into customers values
            ('', '" . $conn->real_escape_string($name) ."','" . 
          $conn->real_escape_string($address) .
           "','". $conn->real_escape_string($city) ."','" . 
          $conn->real escape string($state) .
           "','". $conn->real_escape_string($zip) ."','" . 
           $conn->real_escape_string($country)."')";
   $result = $conn->query($query);
   if (!$result) {
     return false;
   }
 }
 $customerid = $conn->insert_id;
\text{State} = \text{date}(\texttt{"Y-m-d"}); $query = "insert into orders values
            ('', '". $conn->real_escape_string($customerid) . "', '" . 
           $conn->real_escape_string($_SESSION['total_price']) . 
            "', '". $conn->real_escape_string($date) ."', 'PARTIAL',
            '" . $conn->real_escape_string($ship_name) . "', '" . 
           $conn->real escape string($ship address) .
            "', '". $conn->real_escape_string($ship_city)."', '" . 
          $conn->real_escape_string($ship_state) ."',
            '". $conn->real_escape_string($ship_zip) . "', '". 
           $conn->real_escape_string($ship_country)."')";
 $result = $conn->query($query);
 if (!$result) {
  return false;
 }
```
Chapter 31 Building a Shopping Cart

```
 $query = "select orderid from orders where
              customerid = '". $conn->real_escape_string($customerid)."' and
             amount > (".(float)$ SESSION['total price'] ."-.001) and
             amount < (". (float)$ SESSION['total price']."+.001) and
              date = '".$conn->real_escape_string($date)."' and
              order_status = 'PARTIAL' and
             ship name = '".$conn->real escape string($ship name)."' and
             ship address = '".$conn->real escape string($ship address)."' and
              ship_city = '".$conn->real_escape_string($ship_city)."' and
              ship_state = '".$conn->real_escape_string($ship_state)."' and
             ship_zip = '".$conn->real_escape_string($ship_zip)."' and
             ship_country = '".$conn->real_escape_string($ship_country)."'";
 $result = $conn->query($query);
 if($result->num_rows>0) {
  $order = $result->fetch_object();
   $orderid = $order->orderid;
 } else {
  return false;
 }
 // insert each book
 foreach($_SESSION['cart'] as $isbn => $quantity) {
  $detail = get_book_details($isbn);
   $query = "delete from order_items where
             orderid = '". $conn->real_escape_string($orderid)."' and isbn = '" . 
             $conn->real_escape_string($isbn)."'";
   $result = $conn->query($query);
   $query = "insert into order_items values
             ('". $conn->real_escape_string($orderid) ."', '" . 
            $conn->real escape string($isbn) .
             "', ". $conn->real_escape_string($detail['price']) .", " . 
             $conn->real_escape_string($quantity). ")";
  $result = $conn->query($query);
  if(!$result) {
    return false;
   }
 }
 // end transaction
 $conn->commit();
 $conn->autocommit(TRUE);
 return $orderid;
```
The insert order() function is rather long because you need to insert the customer's details, order details, and details of each book she wants to buy.

You will note that the different parts of the insert are enclosed in a transaction, beginning with

\$conn->autocommit(FALSE);

and ending with

}

\$conn->commit(); \$conn->autocommit(TRUE); This is the only place in this application where you need to use a transaction. How do you avoid having to do it elsewhere? Look at the code in the db connect () function:

```
function db_connect() {
    $result = new mysqli('localhost', 'book_sc', 'password', 'book_sc');
    if (!$result) {
       return false;
    }
    $result->autocommit(TRUE);
    return $result;
}
```
Obviously, this is slightly different from the code used for this function in other chapters. After creating the connection to MySQL, you should turn on auto-commit mode. This ensures that each SQL statement is automatically committed, as we have previously discussed. When you actually want to use a multi-statement transaction, you turn off auto-commit, perform a series of inserts, commit the data, and then re-enable autocommit mode.

You then work out the shipping costs to the customer's address and tell her how much it will be with the following line of code:

```
display_shipping(calculate_shipping_cost());
```
The code used here for calculate shipping cost() always returns \$20. When you actually set up a shopping site, you must choose a delivery method, find out how much shipping costs for different destinations, and calculate those costs accordingly.

You then display a form for the user to fill in her credit card details by using the display card form() function from the output fns.php library.

# **Implementing Payment**

When the user clicks the Purchase button, you process her payment details using the process. php script. You can see the results of a successful payment in Figure 31.10.

![](_page_25_Picture_10.jpeg)

Figure 31.10 This transaction was successful, and the items will now be shipped.

The code for process.php can be found in Listing 31.16.

```
Listing 31.16 process.php- Script That Processes the Customer's Payment and Tells Her the Result
```

```
<?php
  include ('book_sc_fns.php');
  // The shopping cart needs sessions, so start one
 session start();
 do html header('Checkout');
 $card type = $ POST['card type'];
 $card_number = $ POST['card_number'];
 $card month = $ POST['card month'];
 $card year = $ POST['card year'];
 %card name = $ POST['card name'];
  if(($_SESSION['cart']) && ($card_type) && ($card_number) &&
      ($card_month) && ($card_year) && ($card_name)) {
     //display cart, not allowing changes and without pictures
   display cart($ SESSION['cart'], false, 0);
   display_shipping(calculate_shipping_cost());
     if(process_card($_POST)) {
      //empty shopping cart
     session destroy();
     echo "<p>Thank you for shopping with us. Your order has been placed.</p>";
     display button("index.php", "continue-shopping", "Continue Shopping");
     } else {
      echo "<p>Could not process your card. Please contact the card
           issuer or try again. </p>";
      display_button("purchase.php", "back", "Back");
    }
  } else {
   echo "<p>You did not fill in all the fields, please try again.</p>>>>>><hr />";
   display button("purchase.php", "back", "Back");
  }
  do_html_footer();
?>
```
You process the user's card and, if all is successful, destroy her session.

The card processing function as it is written simply returns true. If you were actually implementing it, you would need to perform some validation (checking that the expiry date was valid and the card number well formed) and then process the actual payment.

# **Implementing an Administration Interface**

The administration interface we implemented is very simple. We just built a Web interface to the database with some front-end authentication based on similar examples elsewhere in the book. We included it here for completeness, but with little discussion.

The administration interface requires a user to log in via the login.php file, which then takes him to the administration menu, admin.php. The login page is shown in Figure 31.11. The administration menu is shown in Figure 31.12.

![](_page_27_Picture_81.jpeg)

Figure 31.11 Users must pass through the login page to access the administration functions.

![](_page_27_Picture_4.jpeg)

Figure 31.12 The administration menu allows access to the administration functions.

The code for the admin menu is shown in Listing 31.17.

#### Listing 31.17 **admin.php-Script That Authenticates the Administrator and Lets Him Access the Administration Functions**

<?php

```
// include function files for this application
require once('book sc fns.php');
session_start();
if (($_POST['username']) && ($_POST['passwd'])) {
     // they have just tried logging in
     $username = $_POST['username'];
     $passwd = $_POST['passwd'];
     if (login($username, $passwd)) {
       // if they are in the database register the user id
       $_SESSION['admin_user'] = $username;
    } else {
      // unsuccessful login
     do html header("Problem:");
      echo "<p>You could not be logged in.<br/> <br/>br/>
           You must be logged in to view this page.</p>";
       do_html_url('login.php', 'Login');
      do_html_footer();
       exit;
    }
}
do html header("Administration");
if (check admin user()) {
 display admin menu();
} else {
 echo "<p>You are not authorized to enter the administration area.</p>>";
}
do_html_footer();
?>
```
After the administrator reaches this point, he can change his password or log out as demonstrated in previous chapters.

You identify the administration user after login by means of the admin user session variable and the check admin user() function. This function and the others used by the administrative scripts can be found in the function library admin\_fns.php.

If the administrator chooses to add a new category or book, he will go to either insert\_category\_form.php or insert book form.php, as appropriate. Each of these scripts presents the administrator with a form to fill in. Each is processed by a corresponding script (insert\_category.php and insert\_book.php), which verifies that the form is filled out and inserts the new data into the database. Here, we look at the book versions of the scripts only because they are similar to one another.

The output of insert book form.php is shown in Figure 31.13.

![](_page_29_Picture_137.jpeg)

Figure 31.13 This form allows the administrator to enter new books into the online catalog.

Notice that the Category field for books is an HTML SELECT element. The options for this SELECT come from a call to the get categories () function you looked at previously.

When the Add Book button is clicked, the insert book.php script is activated. The code for this script is shown in Listing 31.18.

Listing 31.18 **insert book.php-Script That Validates the New Book Data and Puts It into the Database** 

```
// include function files for this application
require_once('book_sc_fns.php');
session start();
do_html_header("Adding a book");
if (check_admin_user()) {
   if (filled_out($_POST)) {
     $isbn = $_POST['isbn'];
     $title = $_POST['title'];
    $author = $ POST['author'];
    $catid = $_POST['catid'];
    $price = $_POST['price'];
     $description = $_POST['description'];
    if(insert book($isbn, $title, $author, $catid, $price, $description)) {
     echo "<p>Book <em>".htmlspecialchars($title)."</em> was added to the database.</p>>";
     } else {
     echo "<p>Book <em>".htmlspecialchars($title)."</em> could not be added to the database.</p>";
\longrightarrow } else {
    echo "<p>You have not filled out the form. Please try again.</p>";
   }
  do html url("admin.php", "Back to administration menu");
```
<?php

```
} else {
 echo "<p>You are not authorised to view this page.</p>";
}
do_html_footer();
?>
```
You can see that this script calls the function insert  $\text{book}($ ). This function and the others used by the administrative scripts can be found in the function library admin fns.php.

In addition to adding new categories and books, the administrative user can edit and delete these items. We implemented this capability by reusing as much code as possible. When the administrator clicks the Go to Main site link in the administration menu, he goes to the category index at index.php and can navigate the site in the same way as a regular user, using the same scripts.

There is a difference in the administrative navigation, however: Administrators see different options based on the fact that they have the registered session variable admin\_user. For example, if you look at the show book.php page that you looked at previously in the chapter, you will see the different menu options shown in Figure 31.14.

![](_page_30_Picture_5.jpeg)

**Figure 31.14** The show book.php script produces different output for an administrative user.

The administrator has access to two new options on this page: Edit Item and Admin Menu. Notice that the shopping cart does not appear in the upper-right corner; instead, this page has a Log Out button.

The code for this page is all there, back in Listing 31.8, as follows:

```
if(check admin user()) {
   display button("edit book form.php?isbn=". urlencode($isbn),
     "edit-item", "Edit Item");
   display button("admin.php", "admin-menu", "Admin Menu");
   display button($target, "continue", "Continue");
   }
```
If you look back at the show\_cat.php script, you will see that it also has these options built into it.

If the administrator clicks the Edit Item button, he will go to the edit book form.php script. The output of this script is shown in Figure 31.15.

![](_page_31_Picture_121.jpeg)

Figure 31.15 The edit book form.php script gives the administrator access to edit book details or delete a book.

This form is, in fact, the same one used to get the book's details in the first place. We built an option into that form to pass in and display existing book data. We did the same thing with the category form. To see what we mean, look at Listing 31.19.

#### Listing 31.19 display book form() Function from admin fns.php-Form That Does Double Duty as an **Insertion and Editing Form**

```
function display book form($book = '') {
// This displays the book form.
// It is very similar to the category form.
// This form can be used for inserting or editing books.
// To insert, don't pass any parameters. This will set $edit
// to false, and the form will go to insert_book.php.
// To update, pass an array containing a book. The
// form will be displayed with the old data and point to update_book.php.
// It will also add a "Delete book" button.
   // if passed an existing book, proceed in "edit mode"
   $edit = is_array($book);
   // most of the form is in plain HTML with some
   // optional PHP bits throughout
?>
   <form method="post"
         action="<?php echo $edit ? 'edit_book.php' : 'insert_book.php';?>">
```

```
 <table border="0">
 <tr>
   <td>ISBN:</td>
    <td><input type="text" name="isbn"
          value="<?php echo htmlspecialchars($edit ? $book['isbn'] : ''); ?>" /></td>
 \langletr>
 <tr>
   <td>Book Title:</td>
    <td><input type="text" name="title"
          value="<?php echo htmlspecialchars($edit ? $book['title'] : ''); ?>" /></td>
 \langle/tr>
 <tr>
   <td>Book Author:</td>
    <td><input type="text" name="author"
          value="<?php echo htmlspecialchars($edit ? $book['author'] : ''); ?>" /></td>
  \langletr>
   <tr>
     <td>Category:</td>
     <td><select name="catid">
      <?php
           // list of possible categories comes from database
          $cat_array=get_categories();
           foreach ($cat_array as $thiscat) {
               echo "<option value=\"".htmlspecialchars($thiscat['catid'])."\"";
                // if existing book, put in current catgory
                if (($edit) && ($thiscat['catid'] == $book['catid'])) {
                    echo " selected";
 }
               echo ">".htmlspecialchars($thiscat['catname'])."</option>";
 }
           ?>
           </select>
        \langle t \rangle\langle/tr>
  <tr>
    <td>Price:</td>
    <td><input type="text" name="price"
               value="<?php echo htmlspecialchars($edit ? $book['price'] : ''); ?>" /></td>
   \langle/tr>
  <tr>
    <td>Description:</td>
     <td><textarea rows="3" cols="50"
         name="description"><?php echo htmlspecialchars($edit ? $book['description'] : '');
?></textarea></td>
   \langle/tr>
   <tr>
       <td <?php if (!$edit) { echo "colspan=2"; }?> align="center">
          <?php
             if ($edit)
              // we need the old isbn to find book in database
              // if the isbn is being updated
             echo "<input type=\"hidden\" name=\"oldisbn\"
                     value=\"".htmlspecialchars($book['isbn'])."\" />";
          ?>
         <input type="submit"
                value="<?php echo $edit ? 'Update' : 'Add'; ?> Book" />
        </form></td>
         <?php
```

```
 if ($edit) {
              echo "<td>
                    <form method=\"post\" action=\"delete_book.php\">
                     <input type=\"hidden\" name=\"isbn\"
                      value=\"".htmlspecialchars($book['isbn'])."\" />
                     <input type=\"submit\" value=\"Delete book\"/>
                    </form></td>";
 }
           ?>
         \langle/td>
      \langle/tr>
  </table>
  </form>
<?php
}
```
If you pass in an array containing the book data, the form will be rendered in edit mode and will fill in the fields with the existing data:

```
<input type="text" name="price"
               value="<?php echo htmlspecialchars($edit ? $book['price'] : ''); ?>" />
```
You even get a different submit button. In fact, for the edit form, you get two—one to update the book and one to delete it. These buttons call the scripts edit book.php and delete book.php, which update the database accordingly.

The category versions of these scripts work in much the same way, except for one thing. When an administrator tries to delete a category, it will not be deleted if any books are still in it. (This is checked with a database query.) This approach prevents any problems you might get with deletion anomalies. We discussed these anomalies in Chapter 8, "Designing Your Web Database." In this case, if a category that still had books in it was deleted, these books would become orphans. You wouldn't know what category they were in, and you would have no way of navigating to them!

That's the overview of the administration interface.

# **Extending the Project**

If you followed along with this project, you have built a fairly simple shopping cart system. There are many additions and enhancements you could make:

- In a real online store, you would need to build some kind of order tracking and fulfillment system. At the moment, you have no way of seeing the orders that have been placed.
- Customers want to be able to check the progress of their orders without having to contact you. We feel that it is important that a customer does not have to log in to browse. However, providing existing customers a way to authenticate themselves enables them to see past orders and enables you to tie behaviors together into a profile.
- At present, the images for books have to be transferred via FTP to the image directory and given the correct name. You could add file upload to the book insertion page to make this process easier.
- You could add user login, personalization, and book recommendations; online reviews; affiliate programs; stock level checking; and so on. The possibilities are endless.